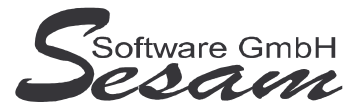

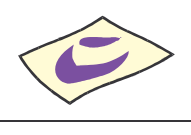

**Allgemeine Eigenschaften von** *SESAM* **– Drehplan Professional**

*SESAM - Dreh Professional* ist eine konsequente Weiterentwicklung des seit über 10 Jahren bestehenden *SESAM* **– Drehplan MediaLine**.

#### **Drehplan-Montage:**

- Die Bilder werden bei *SESAM* **- Drehplan** in einer horizontalen Tabelle aufgelistet. Bilder Tagteiler und Zwischensummen können markiert und verschoben werden.
- Pro Drehtag werden Stoppzeiten und Drehbuchseiten addiert.
- Überprüfung von Sperrzeiten und Drehbuchseiten.
- Übersichtliche Anzeige des Bildinhaltes am Bildschirm.
- Ausdrucken einer einfachen Tagesdispo.

#### **Darsteller-Stammdaten:**

- Die Stammdaten (Motive, Rollen, Komparsen usw.) werden in einzelnen Dateien gespeichert. Sie können vor dem Anlegen der Bilder eingerichtet werden, aber auch während das Drehbuch Bild für Bild in *SESAM* **- Drehplan** eingegeben wird.
- Bei den Rollen (Schauspielern) kann nach Haupt- und Nebendarstellern unterschieden werden.

#### **Drehplan-Hauptmenü:**

- Das Eingangsbild von *SESAM* **- Drehplan** ist übersichtlich gegliedert.
- Es gibt 3 feste Sparten. Weitere Sparten können angelegt werden.
- Ein "Stäbchenplan" kann gedruckt werden. Auch ein "Crossingplan" nach Anforderungen des ZDF ist vorhanden.
- Es gibt zusätzlich bereits über 50 Auswertungen: Drehplan, Drehfolge, Bildausdrucke, Bildkärtchen usw.

#### **Weitere Funktionen:**

- Direkte Übergabe der Daten an *SESAM* **- Kalkulation**.
- Schnellstes Erlernen, des Programmes und einfaches Erstellen von Drehplänen.
- Übersichtlicher Kalender mit Feiertagen usw.
- Ausdrucke: Drehplan, Drehfolge, Tagesdispo, Stäbchen-Ausdruck, alle Listen nach Zeit, Motiven, Rollen, Auszüge usw.
- Export der Auswertungen als PDF, Text mit Tabs getrennt, Excel, etc. möglich.

Folgende Zusatzoptionen sind erhältlich: Mehrsprachigkeit, Drehbuchimport, Drehdauer, Netzwerkfähigkeit, Benutzerverwaltung

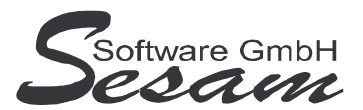

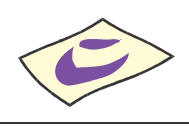

# **System - Voraussetzungen**

mindestens PC mit Pentium II, 128 MB RAM, USB-Port und Windows-Betriebssystem (Windows 98, 2000, XP, Vista), Internetzugang.

Die *SESAM* **- Professional** Programme werden wahlweise auf CD ausgeliefert oder über einen Downloadpfad (per E-Mail) bereitgestellt.

Für den Betrieb des *SESAM* **– Drehplan Professional Programms** ist in der Regel ein **USB-Dongle** erforderlich (wird bei Erwerb der Lizenz mitgeliefert). Hiervon abweichend kann das Programm auch als **Festplattenversion** ausgeliefert werden (z. B. bei Mietversionen). Die Demo-Version ist ohne USB-Dongle lauffähig.

# **Installation**

**Wichtiger Hinweis!!!**

**Bevor der USB-Dongle in die USB-Schnittstelle gesteckt wird, muss unbedingt die Software komplett installiert und der Computer neu gestartet werden!**

Installation: Ausführen der Datei

- **DR32** bei der Vollversion bzw.

- **DR32UPD** beim Update

Danach den Bildschirmanweisungen folgen.

Während der Installation wird ein Eintrag im Startmenü angelegt (kann deaktiviert werden). Auf Wunsch kann auch ein Symbol auf dem Desktop angelegt werden.

Nachdem alle *SESAM* **- Programme** installiert wurden, bitte Windows ordnungsgemäß beenden und den Computer neu starten.

Sobald der Computer wieder komplett hochgefahren ist, den **USB-Dongle** in einen USB-Port stecken. Die automatische Hardwareerkennung wird gestartet. Nach Aufforderung bitte **automatische Installation** auswählen. Danach werden die Treiber für den USB-Dongle automatisch installiert.

#### **Wichtiger Hinweis für Nutzer des Betriebssystems Windows Vista:**

Bitte installieren Sie das SESAM – Drehplan-Programm wenn Sie das Betriebssystem Windows Vista einsetzten **nicht** im Verzeichnis **C:\PROGRAMME\...** bzw. **C:\PROGRAM FILES\...** oder einem Unterordner von diesen, um Probleme beim Programmablauf zu vermeiden. Verwenden Sie zum Beispiel das Verzeichnis C:\SESAM\DREH.

# **Hinweise zur Demoversion**

In der Demo-Version können maximal 20 Bilder pro Projekt angelegt werden. Die Auswertungen stehen komplett wie in der Vollversion zur Verfügung.

Installation: Ausführen der Datei **DR32DEMO**.

Danach den Bildschirmanweisungen folgen.

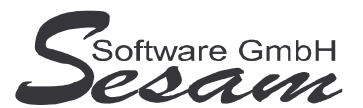

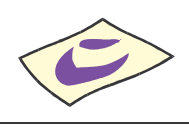

# **Schnelleinstieg**

Mit dem nachfolgenden Kapitel wird ein kurzer Schnelleinstieg gegeben, um die ersten Schritte in *SESAM* **- Drehplan Professional** zu gehen. Um alle Funktionen des Programms richtig zu verstehen und anwenden zu können, ist es unumgänglich, dass komplette Handbuch durchzuarbeiten. Es empfiehlt sich zum Kennenlernen des vorliegenden Programms einige Testdaten in dem mitgelieferten Muster-Projekt einzugeben.

# **Das Hauptmenü**

*SESAM* **- Drehplan Professional** wird durch einen Doppelklick auf das *SESAM* **- Dreh Symbol** in der *SESAM* **- Professional –Gruppe** oder über ein angelegtes Symbol vom Desktop gestartet.

Vom Hauptmenü aus kann man die folgenden Programm-Funktionen direkt aufrufen:

- Drehplan: erstellen des Drehplans
- Konstanten: grundlegende Programmeinstellungen bearbeiten
- Kalender: Drehbeginn, drehfreie Tage, Feiertage, etc. festlegen
- Die Sparten Motive, Rollen und Komparsen bearbeiten

Die weiteren Funktionen können über die *Menüleiste* bzw. über die Symbole der Symbolleiste im oberen Bereich des Fensters aufgerufen werden. Über die Taste *F1* steht eine Online-Hilfe zur Verfügung.

# **Die Online-Hilfe**

Eine ausführliche Online-Hilfe wird über die *F1*-Taste zum aktuellen Programmfenster angezeigt. Diese entspricht inhaltlich dem Handbuch der Vollversion.

Verweise zu anderen Hilfefenstern sind dort unterstrichen bzw. grün dargestellt.

Zur Stichwortsuche öffnet man mit *F1* die Windows-Hilfe, drückt den Button Inhalt und gibt den Suchbegriff ein.

# **Die ersten Einstellungen**

Beim ersten Start nach einer Neuinstallation öffnet sich das mitgelieferte Beispielprojekt *Muster*. Wurde das Programm auf eine bestehende Installation aufgespielt, dann öffnet sich das zuletzt bearbeitete Projekt.

Man kann jederzeit beliebig viele Projekte neu anlegen. Bei jedem Programmstart wird das jeweils zuletzt bearbeitete Projekt geöffnet.

Über den Menüpunkt *Datei -> Projektverwaltung* kann man ein Projekt zum Bearbeiten auswählen, Sichern bzw. Neu anlegen.

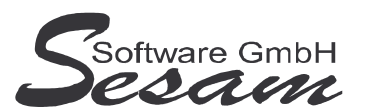

**Seit 1986 Software für die Medienbranche aus Berlin**

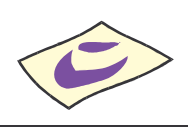

## *SESAM***-Drehplan - die ersten Schritte Seite 4**

#### **1. Konstanten**

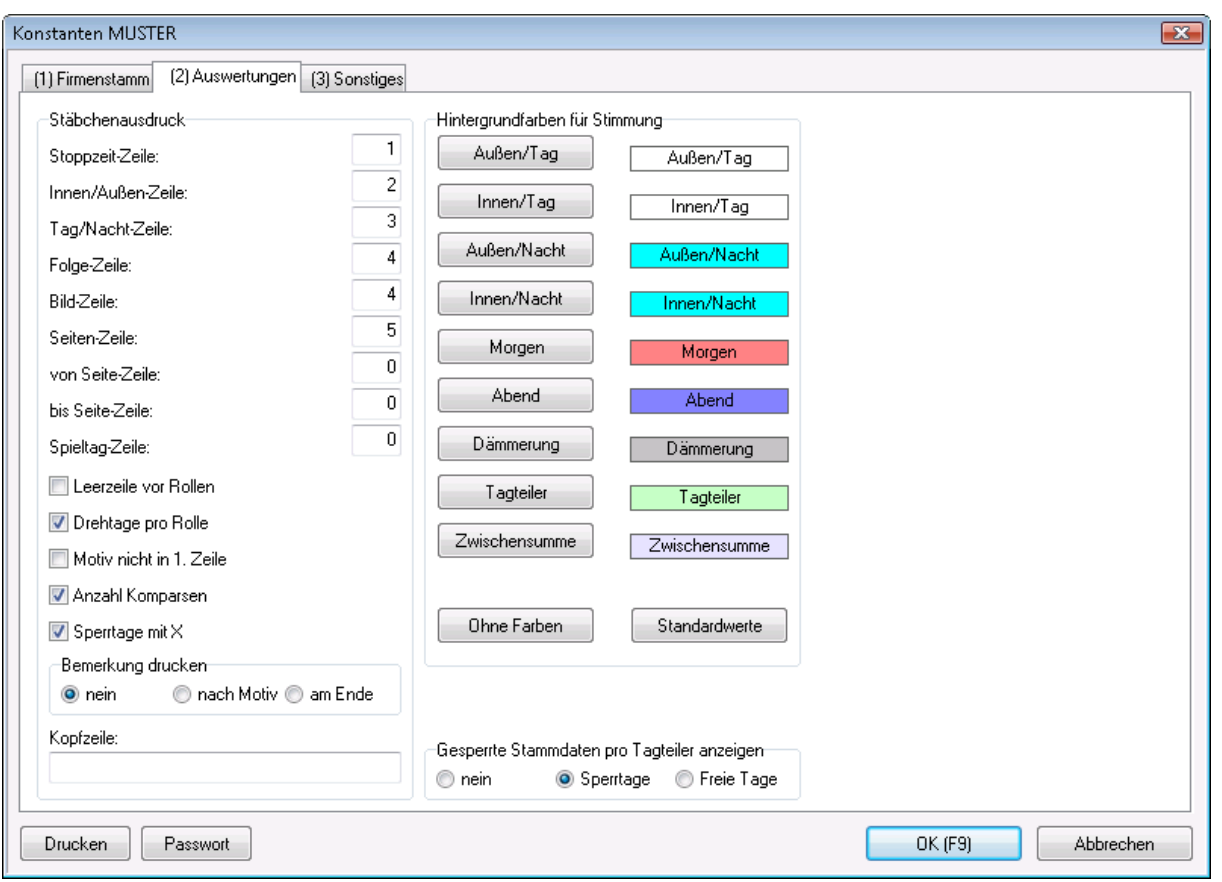

- Hier werden Stammdaten, wie Projektname, Adressdaten, Daten zur Produktion eingegeben.
- Eigenschaften für den Stäbchenausdruck.
- Die Hintergrundfarben für die Stimmungen.
- Ein Passwort kann vergeben werden.
- Es kann ausgewählt werden, ob die Sperrtage angezeigt werden sollen oder nicht.

#### **2. Kalender**

- Über diesen Menüpunkt wird der Produktionskalender mit Drehbeginn, drehfreien Tagen, Reiseund Feiertagen eingegeben. Die Drehtage werden automatisch vom Programm eingetragen, je nachdem wie viele Tagteiler in der Drehplanmontage eingetragen sind.
- Die gesetzlichen Feiertage sind hinterlegt und können für das jeweilige Bundesland aktiviert bzw. deaktiviert werden.

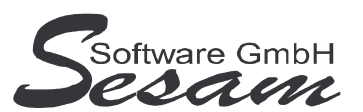

**Seit 1986 Software für die Medienbranche aus Berlin**

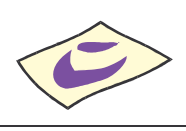

# *SESAM***-Drehplan - die ersten Schritte Seite 5**

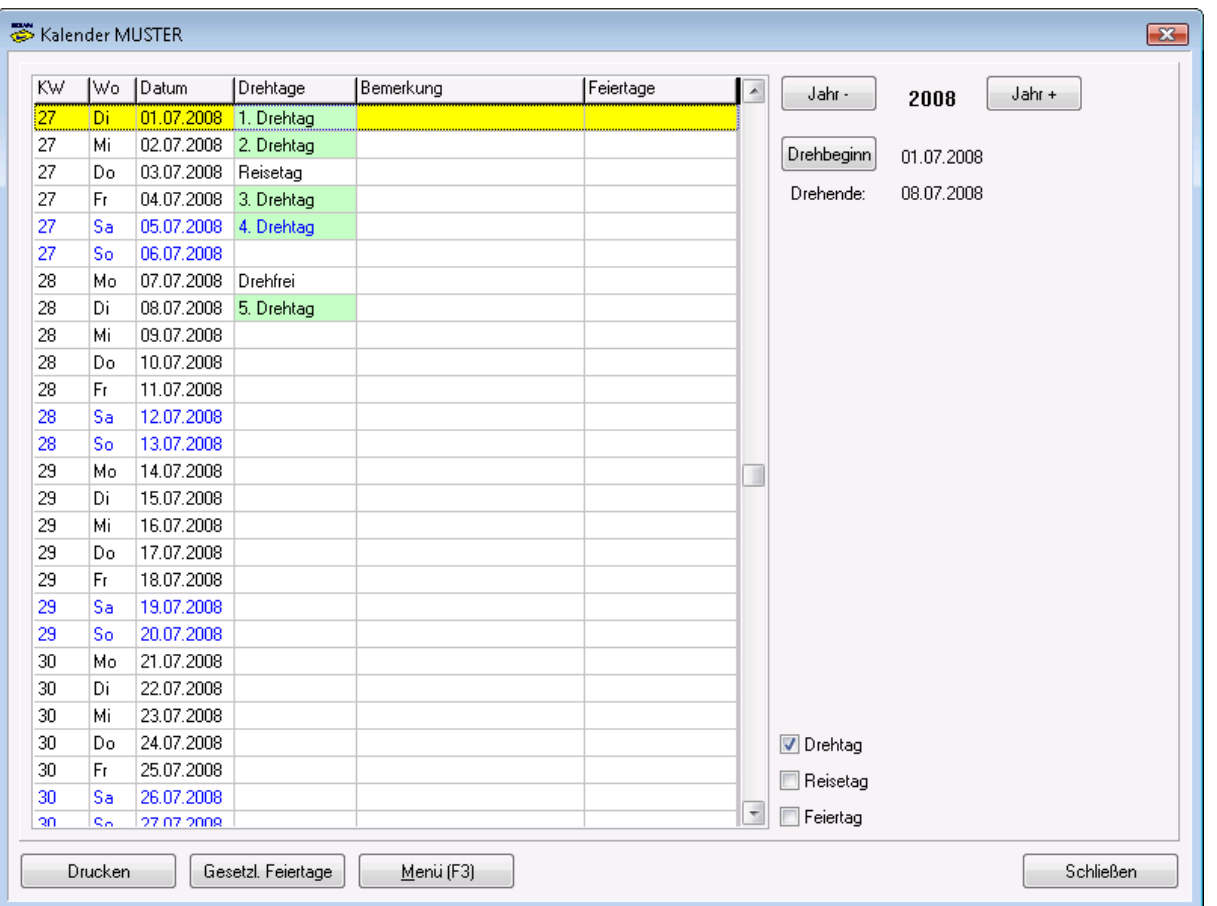

### **3. Sparten**

• Unter *Stammdaten -> Sparten* werden die benötigten Sparten neu angelegt.

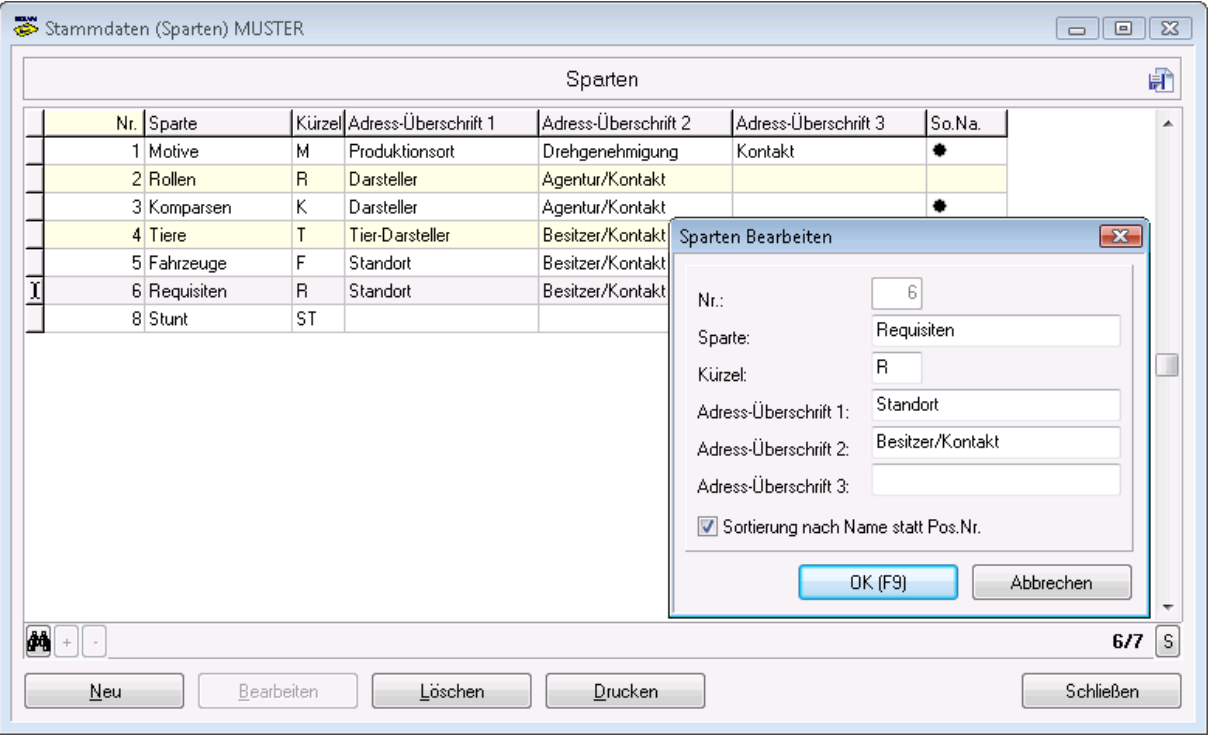

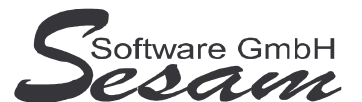

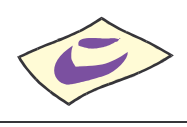

- Die hier angelegten Sparten können dann unter dem Menüpunkt *Stammdaten -> entsprechende Sparte* aufgerufen werden.
- Bei der entsprechenden Sparte werden die benötigten Positionen eingegeben, die dann in der Drehplan-Montage den Bildern zugewiesen werden können.
- Es gibt drei fest vorgegebene Sparten. Weitere Sparten können frei definiert werden.

#### **4. Vorgegebene feste Sparten**

Die Sparten Motive, Rollen und Komparsen sind bereits fest vorgegeben

#### **4a. Motive**

• Über diesen Menüpunkt legt man neue Motive, mit der entsprechenden Positionsnummer, der Kategorie, dem Drehort, der Bezeichnung und den Adressdaten zu Produktionsort, Drehgenehmigung und Kontakt an.

#### **4b. Rollen**

- Hier werden neue Rollen, mit der entsprechenden Positionsnummer, der Kategorie (Haupt-/Neben-Darsteller), der Bezeichnung und den Adressdaten des Darstellers und/oder der Agentur/Kontakt angelegt.
- Sperrtage können festgelegt eingegeben werden.

#### **4c. Komparsen**

- Hier werden neue Komparsen, mit der entsprechenden Positionsnummer, der Anzahl, der Bezeichnung und den Adressdaten des Darstellers und/oder der Agentur/Kontakt angelegt.
- Sperrtage können festgelegt eingegeben werden.

#### **5. Frei definierbare Sparten**

Unterhalb der fest vorgegebenen Sparten, werden die selbst angelegten Sparten aufgelistet.

- Hier werden neue Positionen mit der entsprechenden Positionsnummer, der Kategorie, der Bezeichnung, der Adressdaten des Darstellers und/oder der Agentur, angelegt.
- Sperrtage können festgelegt eingegeben werden.

# **Die Drehplanmontage**

Über diesen Menüpunkt gelangt man in die Drehplanmontage. Hier wird der Drehplan zusammengestellt. Über die Symbole am oberen Fensterrand können die einzelnen Funktionen aufgerufen werden.

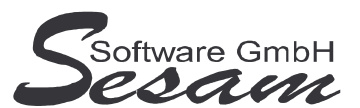

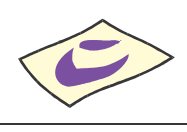

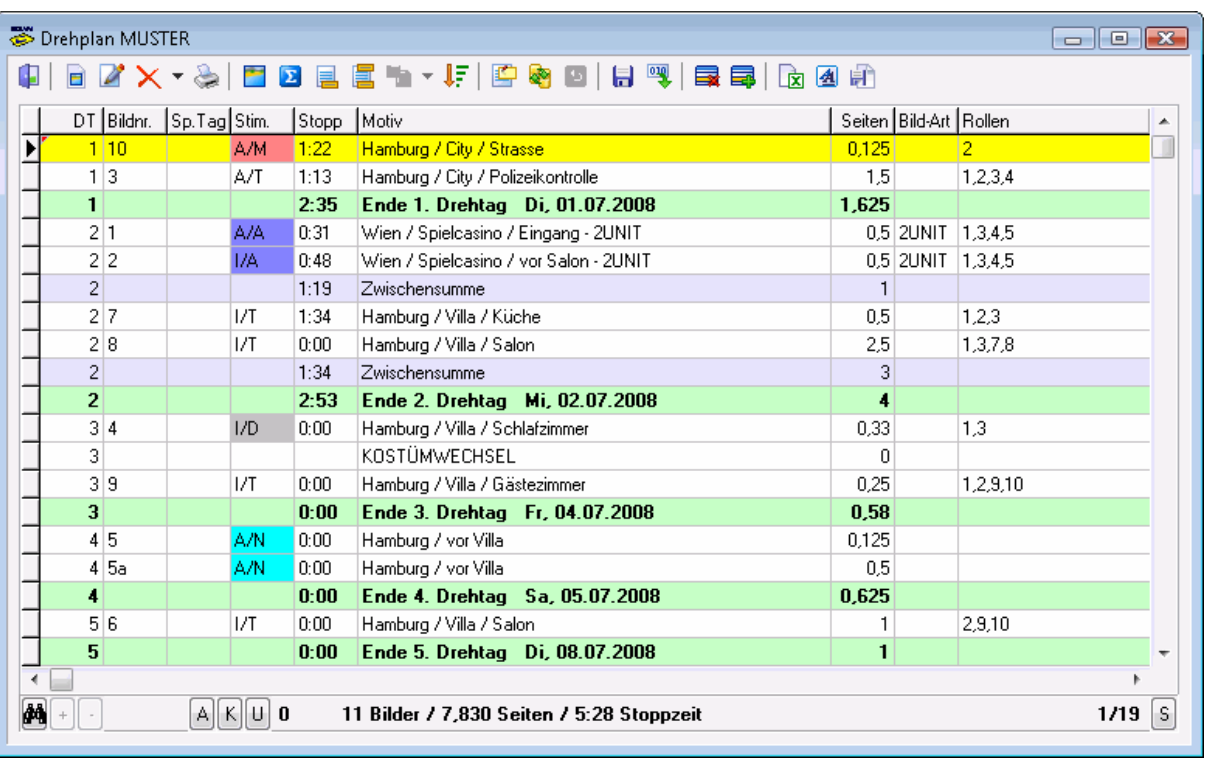

- Die Bilder werden in einer Tabelle aufgelistet. Neue Bilder können angelegt, bestehende über einen Doppelklick bearbeitet werden.
- Bilder können markiert werden (rechte Maustaste), um sie zu Gruppen zusammenzufassen und z. B. zu verschieben.
- Über Tagteiler werden die einzelnen Drehtage festgelegt.
- Zwischensummen können eingefügt werden. Diese enthalten die bis dahin am Tag aufgelaufenen Stoppzeiten, Drehbuchseiten, etc.
- Unterhalb der Tabelle werden in der Statuszeile die Gesamtangaben zu Anzahl Bilder, Seiten, Stoppzeit, etc. angezeigt

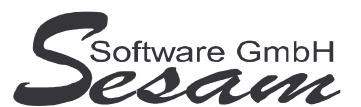

**Seit 1986 Software für die Medienbranche aus Berlin**

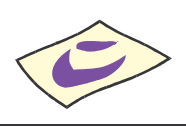

# *SESAM***-Drehplan - die ersten Schritte Seite 8**

#### **1. Bilder anlegen bzw. bearbeiten**

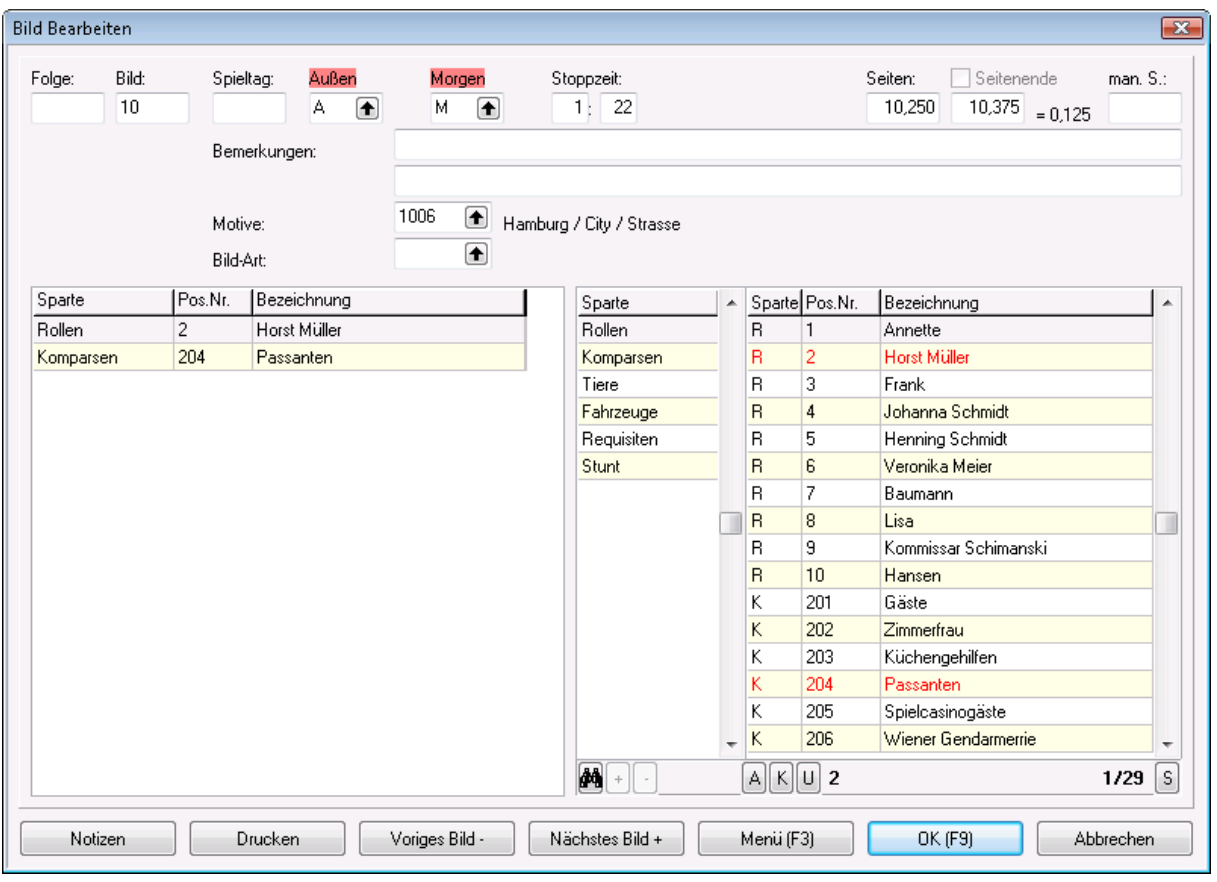

Hier werden die Eigenschaften der einzelnen Bilder festgelegt:

- Felder für Folge, Bildnummer, Spieltag, Stimmung (Innen…Außen, Tag…Nacht), Stoppzeit, Seiten etc.
- Aus der Liste der Motive kann dem Bild ein Motiv zugeordnet werden (über Doppelklick).
- die entsprechenden Rollen, Komparsen usw. werden dem Bild zugewiesen, in dem man diese markiert (z. B. mit der Leer-Taste, Schrift wird rot). Die zugewiesenen Positionen werden im linken Bereich aufgelistet. Die Motive, Rollen, Komparsen usw. wurden zuvor in den *Stammdaten -> Motive- Rollen- Komparsen* usw. angelegt. Weitere Positionen können von hier aus auch über den Button Menü (F3) angelegt werden.
- Über den Button OK wird das neue Bild mit den vorgenommenen Zuordnungen angelegt.
- Beim Bearbeiten eines vorhandenen Bildes kann man über die Buttons Voriges bzw. Nächstes Bild schnell zwischen den Bildern springen ohne das Bild-Bearbeiten Fenster zu verlassen.

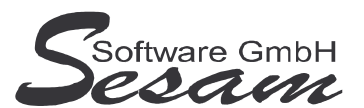

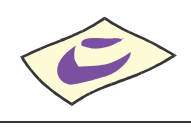

#### **2. Drehtage festlegen**

In *SESAM* **– Drehplan Professional** werden die Drehtage über das Einfügen von Tagteilern definiert. Nur der Drehbeginn ist im Kalender festzulegen. Die Gesamtanzahl der Drehtage wird durch die Anzahl der vorhandenen Tagteiler festgelegt.

- Über das Symbol Tagteiler wird vor dem aktuellen Bild ein Tagteiler eingefügt.
- Nachfolgende Drehtagnummern werden automatisch angepasst.
- Das Löschen von Tagteilern geschieht ebenfalls über die Symbolleiste. Der Tagteiler am Ende des letzten Drehtages (der letzte Tagteiler) kann nicht gelöscht werden.

#### **3. Funktionen der Symbolleiste**

Durch Klick auf das Symbol oder über die entsprechende Tastenkombination wird die Funktion ausgeführt. Nicht alle Symbole sind in jeder Ansicht verfügbar.

- Neues Bild anlegen (kopieren über Umschalt+Neu)
- Aktuellen Datensatz bearbeiten (Bild, Tagteiler, Zwischensumme)
- Aktuellen bzw. markierte Datensätze löschen (Bild, Tagteiler, Zwischensumme)
- Schnellübersicht drucken
- Ausführliche Anzeige des aktuellen Bildes
- Zwischensumme einfügen (Strg+S)
- Tagteiler einfügen (Strg+T)
- Tagteiler nach bestimmten Kriterien einfügen
- Markierte Gruppe hierher verschieben (Strg+V)
- Drehreihenfolge in Liste erfassen
- Notizen zum aktuellen Bild anzeigen (Umschalt+F8)
- Bilder nach bestimmten Kriterien ordnen / filtern
- Rückkehr zur normalen Ansicht in Drehreihenfolge
- Ausdruck: Auszug (Drehreihenfolge)
- Ausdruck: Auszug (Bildnummern)
- Aktuelle Drehreihenfolge speichern
- Drehreihenfolge wiederherstellen
- Bilder bzw. Zwischensumme in Zwischenablage verschieben (Strg+X)
- Datensätze aus Zwischenablage einfügen (Umschalt+Strg+V)
- Export des Drehplans als Excel-Datei
- Schriftart einstellen für die Bildschirmanzeige der Drehplanmontage
- Formulareinstellungen speichern

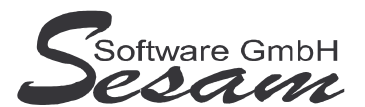

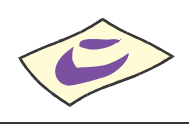

### **Die Auswertungen**

Alle Auswertungen können gedruckt oder in diversen Datei-Formaten exportiert werden (PDF, Text mit Tabs getrennt, Excel, etc.). Die Ausdrucke sind auch in Farbe möglich.

- Stäbchenausdruck tage- und bilderweise,
- Bilder (Drehreihenfolge) und Bilder (nach Bildnummern)
- Drehplan und Drehfolge
- Anzahl Drehtage
- Auszug (Drehreihenfolge) und Auszug (nach Bildnummern)
- Motive nach Stimmung und Rollen-Drehbeginn
- Tagesdisposition

# **Die Import-/Exportmöglichkeiten**

Weitere Exportmöglichkeiten stehen über den Menüpunkt Transfer zur Verfügung:

- Import SESAM-Dreh
- Export SESAM-Kalk (MediaLine)
- Export SESAM-Kalk Professional
- Import Drehbuch (Optionale Zusatzfunktion)